# **SONY**

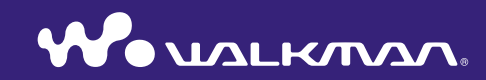

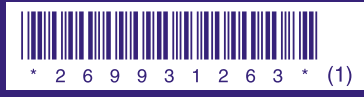

2-699-312-**63** (1)

**Snelstartgids** © 2006 Sony Corporation Printed in Malaysia<br>
2-694-312-63 (1)<br>
2-694-312-63 (1) Het gebruik van de speler is beschreven in deze "Snelstartgids", de "Bedieningshandleiding" (PDF-bestand) en in de Help-bestand van SonicStage (Beschikbaar vanuit het programma SonicStage).

- **Snelstartgids:** geeft uitleg over de basiswerking van de speler, inclusief het importeren, overdragen en afspelen van muzieknummers.
- **Bedieningshandleiding:** legt de geavanceerde functies van de speler uit en biedt informatie voor het oplossen van problemen.
- **Help-bestand van SonicStage:** legt details over het gebruik van de SonicStagesoftware uit.

Als u vragen over of problemen heeft met dit product, kunt u naar de volgende websites gaan. Voor klanten in de VS: http://www.sony.com/walkmansupport Voor klanten in Canada: http://www.sony.ca/ElectronicsSupport/ Voor klanten in Europa: http://www.support-nwwalkman.com

- Voor klanten in Zuid-Amerika: http://www.sony-latin.com/pa/info/
- Voor klanten in andere landen of gebieden: http://www.css.ap.sony.com
- Voor klanten met het overzeese model: http://www.sony.co.jp/overseas/support/

# **Inhoudsopgave**

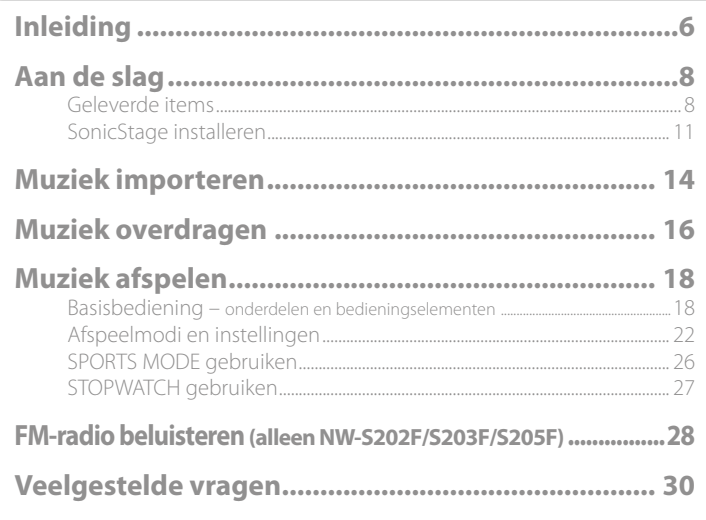

### Meer informatie over de geavanceerde functies van de speler

- Raadpleeg de Bedieningshandleiding (PDF-bestand) voor meer informatie over de geavanceerde functies en het oplossen van technische problemen. Klik op "Start"
- "Alle programma's" "SonicStage" "NW-S200 Serie Bedieningshandleiding" om de Bedieningshandleiding (PDF-bestand) te openen.
- De software Adobe Acrobat Reader 5.0 of hoger, of Adobe Reader moet op uw computer geïnstalleerd zijn.

U kunt Adobe Reader gratis downloaden van het Internet.

#### Voor de klanten in Nederland

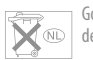

Gooi de batterij niet weg maar lever deze in als klein chemisch afval (KCA).

#### Opmerkingen:

- Het opgenomen nummer is uitsluitend bestemd voor privé-gebruik. Voor ander gebruik van het nummer is toestemming van de houders van de auteursrechten vereist.
- Sony is niet verantwoordelijk voor onvolledig opnemen/downloaden of voor beschadigde gegevens als gevolg van problemen met de speler of de computer.
- De mogelijkheid om talen van de SonicStage weer te geven, is afhankelijk van het geïnstalleerde besturingssysteem op uw pc. Voor de beste resultaten moet u ervoor zorgen dat het geïnstalleerde besturingssysteem compatibel is met de taal die u wilt laten weergeven.
- We bieden geen garantie dat alle talen correct zullen worden weergegeven in SonicStage.
- Door de gebruiker gemaakte tekens en bepaalde speciale tekens worden mogelijk niet weergegeven.
- Afhankelijk van het type tekst en tekens, wordt de tekst die in de speler wordt weergegeven, wellicht niet correct op het apparaat weergegeven. Dit kan de volgende oorzaken hebben:
- De mogelijkheden van de aangesloten speler.
- De speler werkt niet correct.
- De ID3 TAG-informatie van het nummer is geschreven in een taal of in tekens die niet door de speler worden ondersteund.

#### Statische elektriciteit van het menselijk lichaam

In een enkel geval kan het mogelijk zijn dat de speler niet werkt vanwege de sterke statische elektriciteit van het menselijk lichaam. Als dit gebeurt, dient u de speler ongeveer een halve tot een hele minuut met rust te laten. Daarna kunt u de speler weer gewoon gebruiken.

- SonicStage en het logo van SonicStage zijn handelsmerken of gedeponeerde handelsmerken van Sony Corporation.
- OpenMG, ATRAC, ATRAC3, ATRAC3plus en hun logo's zijn handelsmerken van Sony Corporation.
- "WALKMAN" en het "WALKMAN"-logo zijn geregistreerde handelsmerken van Sony Corporation.
- Microsoft, Windows, Windows NT, en Windows Media zijn handelsmerken of gedeponeerde handelsmerken van Microsoft Corporation in de Verenigde Staten en/of andere landen.
- Adobe en Adobe Reader zijn handelsmerken of gedeponeerde handelsmerken van Adobe Systems Incorporated in de Verenigde Staten en/ of andere landen.
- MPEG Layer-3 audio-codeertechnologie en patenten gebruikt onder licentie van Fraunhofer IIS en Thomson.
- IBM en PC/AT zijn gedeponeerde handelsmerken van International Business Machines Corporation.
- Macintosh is een handelsmerk van Apple Computer, Inc.
- Pentium is een handelsmerk of een gedeponeerd handelsmerk van Intel Corporation.
- CD and music-related data from Gracenote, Inc., copyright © 2000-2004 Gracenote. Gracenote CDDB® Client Software, copyright 2000-2004 Gracenote. This product and service may practice one or more of the following U.S. Patents: #5,987,525; #6,061,680; #6,154,773, #6,161,132, #6,230,192, #6,230,207, #6,240,459, #6,330,593, and other patents issued or pending. Services supplied and/or device manufactured under license for following Open Globe,Inc. United States Patent 6,304,523. Gracenote and CDDB are registered trademarks of Gracenote.

The Gracenote logo and logotype, and the "Powered by Gracenote" logo are trademarks of Gracenote.

 Alle andere handelsmerken en gedeponeerde handelsmerken zijn handelsmerken of gedeponeerde handelsmerken van de respectieve eigenaars. In deze handleiding zijn de symbolen TM en ® niet nader gespecificeerd.

Programma ©2006 Sony Corporation Documentatie ©2006 Sony Corporation

#### Over voorbeelden met audiogegevens

De speler is voorzien van vooraf geïnstalleerde voorbeelden met audiogegevens, zodat u het meteen kunt proberen. Gebruik SonicStage om deze audiogegevens te verwijderen.

# <span id="page-3-0"></span>**Inleiding**

Hartelijk dank voor uw aankoop van de NW-S202F/S203F/S205F/S202\*.

Om de speler te gebruiken moet u eerst muzieknummers in uw computer importeren met behulp van de SonicStage-software en ze vervolgens overdragen naar de speler. Nadat de nummers naar de speler zijn overgedragen, kunt u ze overal beluisteren, waar u ook bent.

Installeer de "SonicStage"-software vanaf de bijgeleverde cd-rom op uw computer.

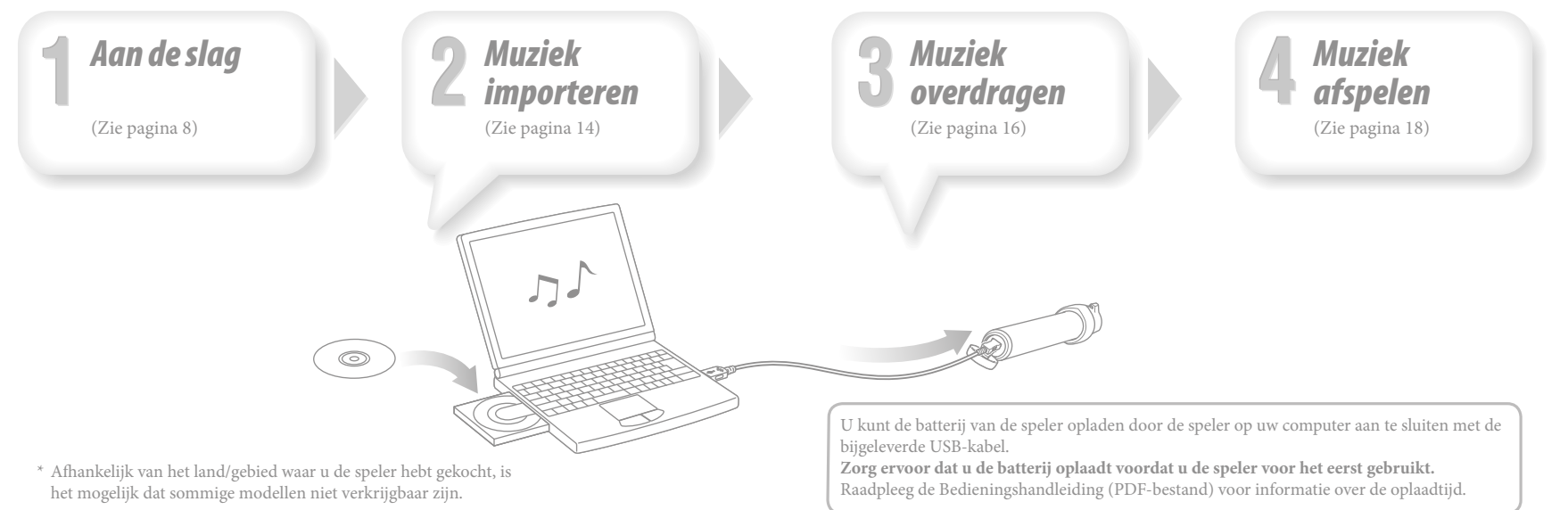

# <span id="page-4-0"></span>*Geleverde items*

Controleer de volgende items.

 $\Box$  Hoofdtelefoon (1)

 $\Box$  USB-kabel (1)

 $\Box$  Armband\* (1)

 $\Box$  Clip<sup>\*</sup> (1)

Hiermee kunt u de speler aan uw kleding bevestigen.

 $\Box$  Cd-rom<sup>\*\*</sup> (1)

- SonicStage-software

- Bedieningshandleiding (PDF-bestand)

 $\Box$  Snelstartgids (deze handleiding) (1)

\* De bijgeleverde items kunnen verschillen per land/regio waarin u de speler hebt gekocht.

\*\* Probeer deze cd-rom niet af te spelen in een cd-speler voor audio-cd's.

# De speler met de armband bevestigen

Bevestig de speler met de armband volgens onderstaande procedure.

1 **Trek het klittenband los, doe uw arm door de armband en maak het klittenband losjes vast.**

2 **Schuif de speler (met het display aan de bovenkant) in de houder van de armband.**

Schuif de speler er volledig in.

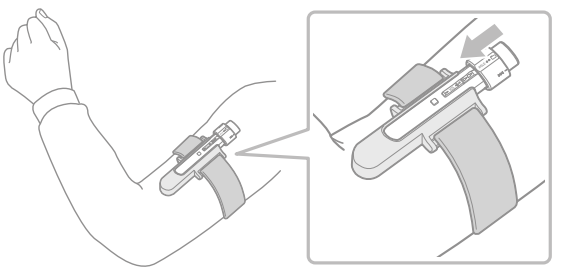

3 **Pas het display zo aan dat <sup>u</sup> het goed kunt zien, en maak de riem met de klittenband goed vast, zodat hij niet losschiet.**

#### <span id="page-5-0"></span>De speler uit de armband halen

Trek het lipje aan de onderkant van de houder van de armband in de richting van de pijl om de speler los te maken, en haal de speler vervolgens uit de houder van de armband (2).

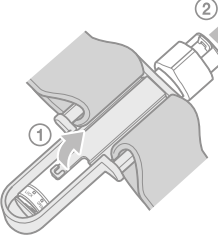

# De speler met de clip bevestigen

Schuif de speler (met het display aan de bovenkant) op de clip. Schuif de speler er volledig in.

#### De speler uit de clip halen

Buig het onderste gedeelte van de clip lichtjes in de richting  $\nabla$  om de speler los te maken (1), haal vervolgens de speler uit de clip  $(2)$ .

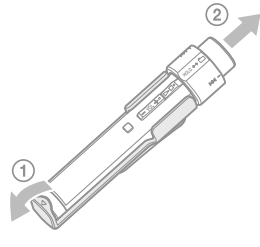

10

# *SonicStage installeren*

Installeer SonicStage volgens de onderstaande instructies.

Als SonicStage al is geïnstalleerd, wordt de bestaande versie overschreven. Alle functies en audiogegevens van de vorige installatie worden behouden bij de nieuwe installatie.

#### Opmerkingen voor installatie

- Formatteer het ingebouwde flashgeheugen van de speler niet met Windows Verkenner. Selecteer tijdens het formatteren "Format" (formatteren) in het menu van de speler. Raadpleeg de Bedieningshandleiding (PDF-bestand) voor meer informatie.
- Vereiste systeemomgeving van de computer voor gebruik van de speler:
- Computer:

IBM PC/AT of compatibele computer met een van de volgende Windowsbesturingssystemen:

Windows 2000 Professional (Service Pack 3 of hoger)/Windows XP Home Edition/ Windows XP Professional/Windows XP Media Center Edition/Windows XP Media Center Edition 2004/Windows XP Media Center Edition 2005

Besturingssystemen anders dan de hierboven aangegeven systemen worden niet ondersteund.

- CPU: Pentium III 450 MHz of hoger
- RAM: 128 MB of meer
- Harde schijf: 200 MB vrije ruimte of meer (1,5 GB of meer wordt aanbevolen). Wellicht is meer ruimte vereist, afhankelijk van de versie van het besturingssysteem. Voor het opslaan van muziekbestanden is aanvullende ruimte nodig.
- Scherm:

Schermresolutie:  $800 \times 600$  pixels (of hoger) (1.024  $\times$  768 of hoger wordt aanbevolen) Kleuren: Hoogst (16 bits) (of hoger) (SonicStage werkt mogelijk niet correct bij kleurinstellingen van van 256 kleuren of minder.)

#### **Aan de slag (vervolg)**

- CD-ROM-station (geschikt voor het afspelen van digitale muziek-cd's met gebruik van WDM)
- Om originele cd's te maken of om back-ups te maken van audio-cd's is een CD-R/RWstation vereist.
- Geluidskaart
- USB-poort (Hoge-Snelheid USB wordt aanbevolen)
- Internet Explorer 5.5 of later moet zijn geïnstalleerd.
- Internetverbinding vereist om gebruik te kunnen maken van de CD Data Base (CDDB) of Electronic Music Distribution (EMD).
- We kunnen de werking niet op alle computers garanderen, ook al voldoen ze aan de bovenstaande systeemvereisten.
- Niet ondersteund door de volgende omgevingen:
- Zelf in elkaar gezette pc's of besturingssystemen
- Een omgeving die een upgrade is van het oorspronkelijke door de fabrikant geïnstalleerde besturingssysteem
- Multibootomgeving
- Multimonitoromgeving
- Macintosh
- 1 **Zet de computer aan en start Windows.** Meld u aan als beheerder.
- 2 **Sluit alle actieve programma's op uw computer af.**
- Zorg ervoor dat u ook alle antivirusprogramma's afsluit omdat dergelijke software de CPU kan overbelasten.

3 **Plaats de bijgeleverde cd-rom in uw computer.** De installatiewizard wordt automatisch gestart en het hoofdmenu wordt weergegeven. Mogelijk start de installatiewizard niet automatisch, afhankelijk van uw computer. Klik met de rechtermuisknop op CD-ROM in Windows Verkenner en dubbelklik op SetupSS.exe. Het hoofdmenu voor installatie wordt weergegeven.

4 **Installeer SonicStage en de Bedieningshandleiding (PDF-bestand).** Klik in het hoofdmenu op "Install SonicStage" en volg de instructies op het scherm. Afhankelijk van uw computer, kan de installatie 20 tot 30 minuten duren. Start de computer opnieuw op na de installatie wanneer u dit wordt gevraagd.

#### **De Bedieningshandleiding (PDF-bestand) installeren**

Klik op "Install Hardware Operation Guide (PDF)" en volg daarna de instructies op het scherm.

#### Wanneer de installatie is mislukt

#### **Bezoek de volgende websites:**

Voor klanten in de VS: http://www.sony.com/walkmansupport Voor klanten in Canada: http://www.sony.ca/ElectronicsSupport/ Voor klanten in Europa: http://www.support-nwwalkman.com Voor klanten in Zuid-Amerika: http://www.sony-latin.com/pa/info/ Voor klanten in andere landen of gebieden: http://www.css.ap.sony.com Voor klanten met het overzeese model: http://www.sony.co.jp/overseas/support/

#### **Als het probleem zich blijft voordoen:**

Neem contact op met de dichtstbijzijnde Sony-verkoper.

# <span id="page-7-0"></span>**Muziek importeren**

Importeer audiogegevens naar uw computer met behulp van SonicStage. Hieronder vindt u de methoden om nummers van een cd te importeren.

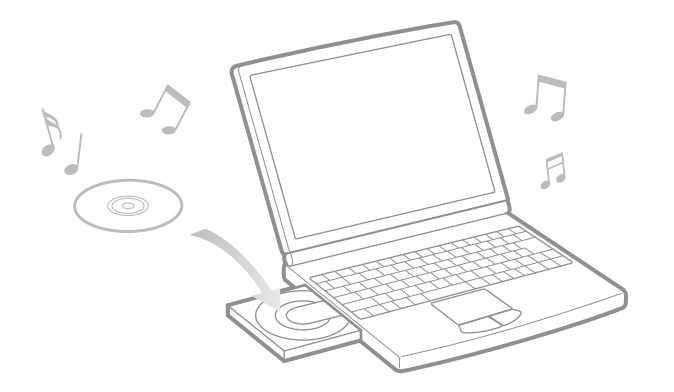

1 **Dubbelklik op het pictogram op het bureaublad.** SonicStage wordt gestart.

#### 2 **Plaats de audio-cd die <sup>u</sup> naar de harde schijf van uw computer wilt importeren.**

Wanneer u verbonden bent met het internet, kunt u cd-gegevens ophalen (naam van het nummer, naam van de artiest, enz.).

#### 3 **Plaats de muisaanwijzer bovenaan in het scherm op [Music Source] en klik op [Import a CD].**

Het scherm voor het importeren wordt weergegeven en de nummerlijst van de cd verschijnt.

4 **Klik aan de rechterkant van het scherm op .**

Het importeren van de audiogegevens wordt gestart.

### $\ddot{Q}$  Tip

- SonicStage biedt daarnaast ook de volgende extra functies. Raadpleeg het Help-bestand van SonicStage voor details.
- Importeren van audiobestanden die van het internet zijn gedownload en audiobestanden die op uw computer zijn opgeslagen, zoals audiobestanden\* in MP3, AAC- of ATRAC-indeling.
- Alleen geselecteerde audiobestanden van een cd importeren.
- Wijzigen van audio-indelingen en bitsnelheden van nummers.
- \* Audiobestanden met een WMA/AAC-indeling die auteursrechtelijk beschermd zijn, kunnen niet op de speler worden afgespeeld.

#### **Opmerking**

 Wanneer u SonicStage voor het eerst gebruikt met het cd-station, wordt een controle van het cd-station uitgevoerd. Volg de instructies op het scherm.

# <span id="page-8-0"></span>**Muziek overdragen**

Sluit de speler aan op uw computer en draag de audiogegevens over naar de speler.

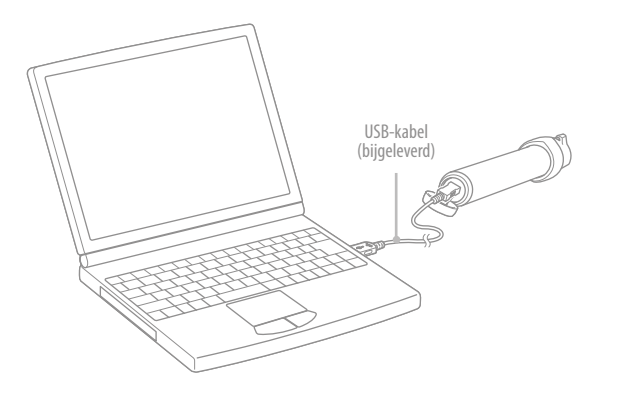

#### De batterij van de speler wordt opgeladen terwijl de speler op een computer is aangesloten.

Als de Aanduiding resterende batterijlading op het display het pictogram weergeeft, is het opladen voltooid.

Wanneer u de speler voor het eerst gebruikt, of wanneer u de speler lange tijd niet gebruikt hebt, moet u de batterij volledig opladen en dan pas de gegevens overzetten.

Raadpleeg de Bedieningshandleiding (PDF-bestand) voor informatie over de oplaadtijd.

1 **Dubbelklik op het pictogram op het bureaublad.** SonicStage wordt gestart.

- 2 **Sluit de speler aan op uw computer met de bijgeleverde USB-kabel.**
- 3 **Plaats de muisaanwijzer boven [Transfer] (overdragen) en selecteer [ATRAC Audio Device] (ATRAC audio-apparaat) in de lijst overdrachtslocatie.**

4 **Selecteer het geluidsbestand(en) of album dat <sup>u</sup> wilt overdragen.**

- 5 **Klik om de overdracht te starten.**
- Klik op om de overdracht te stoppen.

#### **Opmerkingen**

- Koppel de USB-kabel niet los terwijl gegevens worden overgedragen.
- Laat de speler niet gedurende lange tijd aangesloten op een laptopcomputer die niet is aangesloten op wisselstroom. De speler kan namelijk de batterij van de computer gebruiken en deze laten leeglopen.

# **Tips**

- U kunt afspeellijsten die uw favoriete nummers in een lijst groeperen, maken en overdragen. Raadpleeg het Help-bestand van SonicStage voor details.
- Gebruik de SonicStage-software op uw computer om nummers van de speler te verwijderen.

# <span id="page-9-0"></span>*Basisbediening – onderdelen en bedieningselementen*

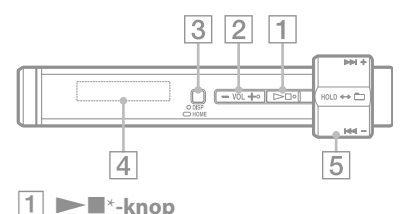

Beginnen met afspelen van een nummer. Op het moment dat het afspelen begint, verschijnt linksonderaan op het display, en op het moment  $\det$  dat de  $\blacktriangleright$  -knop opnieuw wordt ingedrukt, verschijnt **e** en wordt het afspelen gestopt. Wanneer u op  $\blacktriangleright$  -knop drukt vlak nadat u de speler gekocht hebt of wanneer u de bijgeleverde USB-kabel hebt losgekoppeld van de computer, begint het afspelen bij het eerste nummer op de speler.

### **Tip**

 Er zit geen aan/uit-knop op de speler. Als u het afspelen van nummers of FM-ontvangst (alleen NW-S202F/  $S203F/S205F$ ) stopt door op de  $\blacktriangleright$  -knop te drukken, gaat het display na een paar seconden automatisch uit en gaat de speler over op de sluimerstand. Als u in dit geval op een willekeurige knop drukt, keert de speler terug naar de vorige modus.

Wanneer het menu G Sensor (G-sensor) is uitgeschakeld in de sluimerstand, verbruikt de speler zeer weinig stroom.

 **VOL +**\***/– -knop** Regelen van het volume.

#### **DISP/HOME-knop**

Wanneer u op deze knop drukt terwijl de speler zich in de afspeel- of stopmodus bevindt, kunt u het display wijzigen. Raadpleeg de Bedieningshandleiding (PDF-bestand) voor meer informatie. Als u deze knop ingedrukt houdt, wordt het HOME-scherm weergegeven (@ pagina 22).

#### **Display**

Zie *T* pagina 21.

#### **Draaischakelaar**

Door met de draaischakelaar te draaien, kunt u een menu-item selecteren, naar het begin van een nummer gaan of snel voor of achteruit gaan. U kunt ook kiezen voor de Folder-modus, de Normal-modus of HOLD door met de draaischakelaar te schuiven.

\* Er zijn braillepunten. Gebruik deze als hulp bij het gebruik van de knoppen.

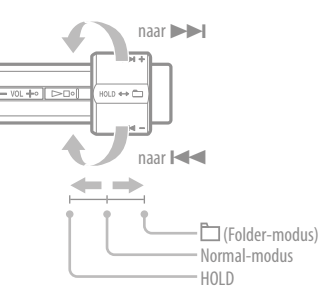

**De speler bedienen met de draaischakelaar**

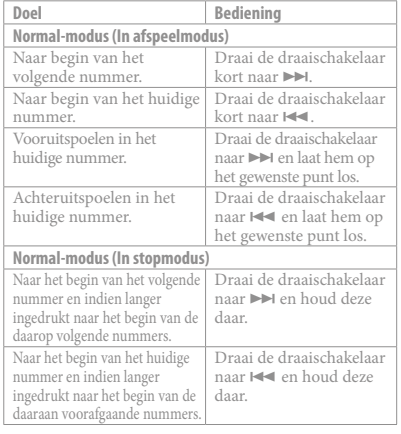

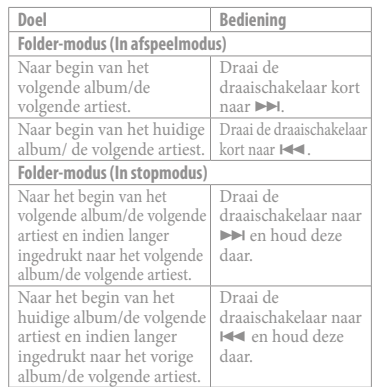

#### HOLD-functie

U kunt de speler beveiligen tegen ongewenste bediening met de HOLD-functie. Als u de draaischakelaar naar de stand HOLD schuift, worden alle bedieningsknoppen uitgeschakeld. Als u op knoppen drukt of de draaischakelaar draait terwijl de HOLDfunctie is ingeschakeld, worden de huidige tijd, "HOLD" en **\*** (Aanduiding resterende batterijlading) weergegeven in het display. Als u de draaischakelaar terugschuift naar de Normal- of Folder-modus, wordt de HOLDfunctie losgelaten.

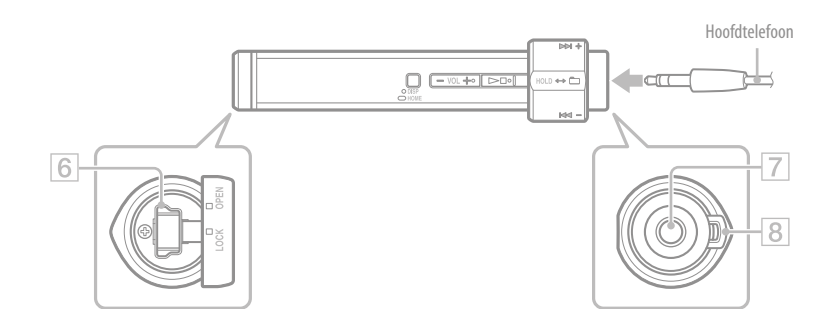

#### **USB-aansluiting**

Schuif het knopje naar links in de positie OPEN, en open het dan. Sluit de speler aan op de miniconnector van de bijgeleverde USB-kabel.

Om te sluiten draait u het knopje naar de positie OPEN en sluit het, vervolgens draait u het naar rechts naar de positie LOCK.

#### **Hoofdtelefoonaansluiting**

Hier sluit u de hoofdtelefoon aan. Duw de stekker in de aansluiting tot deze vastklikt.

Als de hoofdtelefoon niet goed wordt aangesloten, klinkt het geluid mogelijk niet goed.

#### **Opening voor riempje**

Hier kunt u een draagriem bevestigen (apart verkrijgbaar).

 $10$  $\overline{9}$  $|O\rangle$  $\overline{12}$ **Indicatie sorteerstatus (Sort)/**

# **Pictogram**

**Display** 

Tijdens het afspelen verschijnt het pictogram of het pictogram van de huidige nummervolgorde ( (artiestenvolgorde), (albumvolgorde) of  $\overline{\bullet}$  (volgorde albums op artiest)).

In Normal-modus verschijnt het pictogram  $\Box$  en in de Folder-modus verschijnt het pictogram nummervolgorde.

#### **Weergave van tekst en grafische informatie**

Hier worden de albumtitel, de artiestennaam, de naam van het nummer, de huidige datum en tijd, berichten en het menu weergegeven.

Tijdens het afspelen in de Normal-modus verschijnt "titel nummer/naam artiest, naam album". Tijdens het afspelen in de Folder-modus verschijnt

"albumtitel/naam artiest/ naam afspeellijst". Met de DISP/HOME-knop kunt u de displaymodus wijzigen. Schakel de stroombesparingsmodus voor het display in als u het apparaat enige tijd niet bedient.

 $11$ 

CF

#### **Indicatie afspeelmodus (Play Mode)**

Hier wordt het pictogram voor de huidige afspeelmodus weergegeven. Wanneer de normale afspeelmodus is ingesteld, verschijnt er geen pictogram.

#### **Indicatie afspeelstatus**

Hier wordt de huidige afspeelmodus (if afspelen,  $\blacksquare$ : stop,  $\blacktriangleleft$  ( $\blacktriangleright$ ): snel terugspoelen (vooruitspoelen),  $\blacktriangleleft$  ( $\blacktriangleright$ ): naar het begin van het huidige (of volgende) nummer gaan) weergegeven.

#### **Aanduiding resterende batterijlading** Hier wordt het resterende batterijvermogen weergegeven.

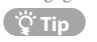

 Meer informatie over het display van de FM tuner (alleen NW-S202F/S203F/S205F) vindt u in de Bedieningshandleiding (PDF-bestand).

# <span id="page-11-0"></span>*Afspeelmodi en instellingen*

Het HOME-scherm wordt weergegeven als u op de DISP/HOME-knop op de speler drukt en deze ingedrukt houdt. Het HOME-scherm is het startpunt voor het afspelen van geluid, zoeken naar nummers en het wijzigen van instellingen.

#### HOME-scherm\*

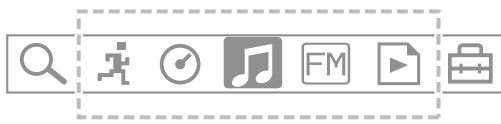

\* Vijf van de zeven pictogrammen verschijnen in het display, met de huidige selectie in het midden. Het huidige pictogram verandert, afhankelijk van de gebruikte functie. Door de draaischakelaar te draaien kunt u een pictogram selecteren. Druk vervolgens op de -knop om te bevestigen.

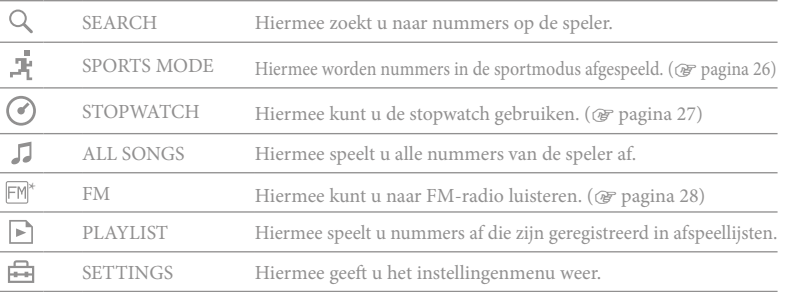

#### Het HOME-scherm bedienen

Als er menuopties worden weergegeven op het HOME-scherm, draait u met de draaischakelaar om het item te selecteren en drukt u op  $\blacktriangleright$  -knop om te bevestigen. Als er menuopties worden weergegeven op het HOME-scherm en u op de DISP/HOMEknop drukt, gaat u terug naar het vorige menuscherm. Als u de knop ingedrukt houdt, gaat u terug naar het HOME-scherm.

Als u bijvoorbeeld de afspeelmodus wilt wijzigen om tijdens het afspelen **in (SETTINGS)** op het HOME-scherm te selecteren, verandert het scherm als volgt.

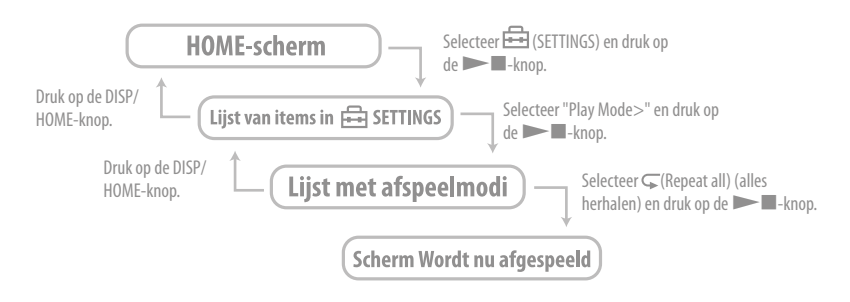

#### <u>්</u>ඊ Tir

 Lees de Bedieningshandleiding (PDF-bestand) voor details over de functies van het HOME- HOMEscherm of over het gebruik van de speler.

# G Sensor instellen

De ingebouwde G Sensor van de speler herkent veranderingen in de snelheid en biedt bijvoorbeeld een functie waarmee het aantal stappen, de afgelegde afstand en de verbruikte calorieën worden berekend (tellerfunctie). Daarnaast kunt u de afspeelmodus wijzigen door de speler 3 keer te schudden (Shuffle Shake).

- Selecteer (SETTINGS) "Advanced Menu>" "G Sensor>" in het HOME-scherm en druk op de  $\blacktriangleright$  -knop om te bevestigen.
	- ON-MusicPB: hiermee activeert u de G Sensor tijdens het afspelen of de FM-ontvangst (alleen NW-S202F/S203F/S205F). (standaardinstelling)
	- ON-Anytime: hiermee wordt de G Sensor altijd ingeschakeld.
	- OFF: de G Sensor is niet geactiveerd.

# Tellerfunctie

Als de G Sensor is geactiveerd, kan de speler het aantal stappen, de afstand en het aantal calorieën tellen. Als u op de DISP/HOME-knop drukt terwijl de speler in de afspeel- of stopmodus staat, wordt het display gewijzigd en kunt u het aantal stappen, de afstand of het aantal calorieën bekijken. Als u het stapdisplay kiest, worden het aantal stappen en de afstand weergegeven. Als u het caloriedisplay kiest, worden pictogrammen als weergegeven, afhankelijk van het aantal verbruikte calorieën.

Als u (SETTINGS) – "Advanced Menu>" in het HOME-scherm selecteert, kunt u bovendien een overzicht van het aantal stappen weergeven (Count History) en het gewicht, de lengte en de stapgrootte instellen (Height/Weight).

# Shuffle Shake

Als de G Sensor is geactiveerd, kunt u de afspeelmodus wijzigen (shuffle-modus in- of uitgeschakeld) door de speler 3 keer te schudden tijdens het afspelen.

Houd de speler vast zoals aangegeven (display naar boven) en schud de speler 3 keer op en neer in een gelijkmatig ritme, binnen twee seconden. U hoort een geluid als u schudt om de afspeelmodus te wijzigen.

Wanneer u de speler nog eens 3 keer schudt, keert de afspeelmodus terug naar de vorige modus.

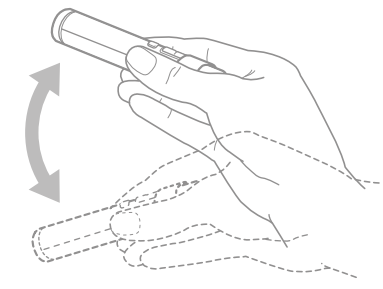

#### **Opmerking**

U kunt deze functie niet gebruiken wanneer:

- $-\subseteq$ 1 (Repeat 1 Song) is ingesteld
- Music Pacer is geactiveerd in SPORTS MODE (@ pagina 26)

# <span id="page-13-0"></span>*SPORTS MODE gebruiken*

SPORTS MODE is een functie waarmee u doelitems kunt instellen, zoals tijd, calorieën en afstand, en nummers kunt afspelen tot het doelitem wordt bereikt.

Bovendien kunt u nummers in de shuffle-modus afspelen met de functie voor automatische selectie. Met deze functie past de speler de afspeellijst automatisch aan het tempo van uw beweging aan (Music Pacer).

 $\overrightarrow{A}$  (SPORTS MODE) – "Set Target>" in het HOME-scherm en druk op de  $\blacktriangleright$ knop om te bevestigen.

Selecteer het doelitem en stel de bijbehorende waarde in.

Selecteer "Start" en druk op de -knop om te bevestigen.

Het afspelen wordt gestart en de ingestelde doelwaarde wordt afgeteld. Wanneer de doelstelling is bereikt, stopt het afspelen.

# SPORTS MODE stoppen

Selecteer  $\mathbb{F}$  (SPORTS MODE) – "OFF" in het HOME-scherm en druk op de  $\blacktriangleright$  -knop om te bevestigen.

#### **Opmerking**

• Tijdens FM-ontvangst of als de stopwatchfunctie wordt gebruikt, wordt  $\mathbf{I}$  (SPORTS MODE) niet weergegeven.

# Music Pacer

Als Music Pacer is geactiveerd, wordt de afspeellijst "Walk Music" of "Run Music" afgespeeld in de shuffle-modus, afhankelijk van het tempo van de beweging.

Selecteer (SPORTS MODE) – "Music Pacer>" – "ON" in het HOME-scherm en druk op de

-knop om te bevestigen.

Afspeellijsten voor "Walk" en "Run" zijn vooraf geïnstalleerd op de speler.

U kunt ook afspeellijsten maken met de SonicStage-software op uw computer.

# *STOPWATCH gebruiken*

 $\Omega$  Selecteer  $\Omega$  (STOPWATCH) in het HOME-scherm en druk op de  $\blacksquare$ -knop om te bevestigen.

Druk op de DISP/HOME-knop om de tijdmeting te starten. Als u nogmaals op de knop drukt, wordt de tijdmeting gestopt. Als u op de DISP/HOME-knop drukt terwijl de meting is gestopt, wordt de meting opnieuw ingesteld.

# STOPWATCH stoppen

Selecteer  $\Box$  (ALL SONGS) of  $\Box$  (PLAYLIST), of  $\Box$  (FM) (alleen NW-S202F/S203F/ S205F) in het HOME-scherm en druk op de  $\blacktriangleright$  -knop om te bevestigen.

#### **Opmerking**

Als u de stopwatchfunctie gebruikt, wordt het scherm voor de tijdmeting weergegeven.

<span id="page-14-0"></span>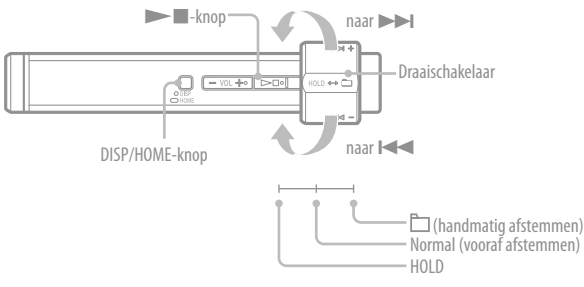

- 1 **Druk de DISP/HOME-knop in totdat het HOME-scherm wordt weergegeven.**
- 2 **Selecteer (FM) door de draaischakelaar te draaien en druk op de-knop om te bevestigen.**

Het FM-tunerscherm wordt weergegeven.

# 3 **Zenders selecteren.**

#### **Handmatig afstemmen**

- Schuif de draaischakelaar naar de positie folder (handmatig afstemmen) om M weer te geven.
- Selecteer de vorige (of volgende) frequentie door de draaischakelaar naar  $(\blacktriangleright\blacktriangleright\blacktriangleright\blacktriangleright)$  te draaien.

#### **Vooraf afstemmen**

- $($ zie " $\ddot{Q}$ " Tip")
- Draai de draaischakelaar naar de positie Normal (vooraf afstemmen) weer om te  $g$ even  $\Box$
- Selecteer het vorige (of volgende) voorinstelnummer door de draaischakelaar naar  $\blacktriangleright$  ( $\blacktriangleright$ ) te draaien.

# **Tip**

Bij Vooraf afstemmen kunt u geen zenders selecteren als u geen voorkeurzenders hebt ingesteld. U kunt zenders die in uw gebied kunnen worden ontvangen, automatisch vooraf instellen door "FM Auto Preset" te selecteren in het menu SETTINGS. Dit is handig wanneer u de FM-tuner voor het eerst gebruikt of wanneer u verhuist naar een ander gebied.

- Druk de DISP/HOME-knop in totdat het HOME-scherm wordt weergegeven.
- $\Omega$  Draai met de draaischakelaar om  $\bigoplus$  (SETTINGS) te selecteren en druk op de  $\blacktriangleright$  -knop om te bevestigen.
- **(3)** Draai met de draaischakelaar om "FM Auto Preset>" te selecteren en druk op de ►■-knop om te bevestigen.
- 4) Draai met de draaischakelaar om "OK" te selecteren en druk op de  $\blacktriangleright$  -knop om te bevestigen.

Raadpleeg de Bedieningshandleiding (PDF-bestand) voor meer informatie over vooraf afstemmen.

# <span id="page-15-0"></span>V Welke besturingssystemen kunnen worden gebruikt met de speler?

A Een IBM PC/AT of compatibele computer waarop een van de volgende Windowsbesturingssystemen vooraf is geïnstalleerd:

Windows 2000 Professional (Service Pack 3 of hoger)/Windows XP Home Edition/ Windows XP Professional/Windows XP Media Center Edition/Windows XP Media Center Edition 2004/Windows XP Media Center Edition 2005 Andere besturingssystemen dan de bovenstaande worden niet ondersteund.

# V Er wordt een foutbericht op de computer weergegeven tijdens de installatie.

- A Controleer of het besturingssysteem ( $\mathscr{F}$  pagina 11) van de computer kan worden gebruikt met de speler.
- De bijgeleverde CD-ROM wordt niet automatisch gestart als ik deze in de computer plaats.
	- A De installatiewizard wordt wellicht niet gestart wanneer de CD-ROM wordt geplaatst, afhankelijk van de instellingen van de computer.

In dit geval klikt u met de rechtermuisknop op de CD-ROM in Windows Verkenner, kiest u Openen en dubbelklikt u op SetupSS.exe. Het hoofdmenu voor de installatie wordt weergegeven.

De computer herkent de speler niet.

A Sluit de speler aan op een andere USB-aansluiting van de computer.

- Bepaalde functies zijn beperkt door SonicStage. A Wanneer u SonicStage gebruikt, moet u zich aanmelden als beheerder.
- V Nummers die zijn overgedragen van een computer, kunnen niet met de speler worden afgespeeld.
	- A Wanneer u nummers overdraagt naar de speler, moet u SonicStage gebruiken. Nummers die met een ander programma dan SonicStage worden overgedragen, kunnen niet worden afgespeeld met de speler.
- De speler opnieuw instellen. De speler functioneert niet correct.
	- A Houd ongeveer zeven seconden de  $DISP/HOME-knop$  en de  $-\blacksquare$ knop tegelijkertijd ingedrukt om de speler opnieuw in te stellen. De op de speler opgeslagen

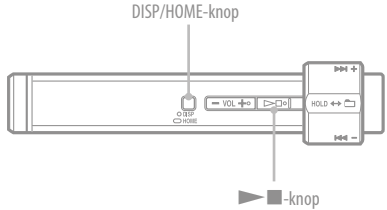

nummers en instellingen worden niet gewist bij het opnieuw instellen.

### V De speler initialiseren (formatteren).

- A Zorg ervoor dat u het ingebouwde flashgeheugen formatteert met de menumodus van deze speler volgens de onderstaande procedure. (Controleer alle inhoud voordat u de speler formatteert, omdat alle opgeslagen gegevens worden gewist.)
	- **1 Houd de DISP/HOME-knop ingedrukt in de afspeel- of stopmodus tot het HOME-scherm wordt weergegeven.**
	- **2 Selecteer (SETTINGS) – "Advanced Menu>" – "Initialize>" – "Format>" – "OK".**

Draai de draaischakelaar om het item te selecteren en druk op de  $\blacktriangleright$  -knop om te bevestigen. Nadat u "OK" hebt geselecteerd en hebt bevestigd, wordt "FORMATTING..." weergegeven en wordt het formatteren gestart. Als het formatteren is voltooid, wordt "COMPLETE" weergegeven.